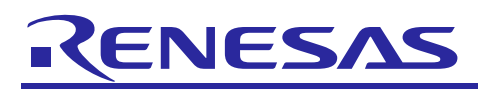

# **RX13T CPU Card User's Manual**

R12UZ0051EJ0100 Rev.1.00 Jul. 22, 2019

# **For Your Safety**

Do not fail to read this manual before using the RX13T CPU card (RTK0EMXA10C00000BJ) (the product).

- Follow the indications in this manual when using the product.
- This product is the option board of "24V Motor Control Evaluation System for RX23T (RTK0EM0006S01212BJ)". Please read "Warnings Regarding Use of the Product" of the 24V Motor Control Evaluation System for RX23T User's Manual, and use this product.
- Keep this manual near the product so you can refer to it whenever necessary.
- Transfer or sale of the product to third parties is prohibited without written approval.
- The purchaser or importer of the product is responsible for ensuring compliance with local regulations. In addition, the customer is responsible for ensuring that the product is handled correctly and safely, in accordance with the laws of the customer's country (region).
- All information contained in this manual represents information on products at the time of publication of this manual. Please note that the product data, specification, sales offices, contents of website, address, etc., are subject to change by Renesas Electronics Corporation without notice due to product improvements or other reasons. Please confirm the latest information on Renesas Electronics website.
- The manual for the product, and specification (the documents) are the tool that was developed for the function and performance evaluation of Renesas Electronics semiconductor device (Renesas Electronics device) mounted on the product, and not guarantee the same quality, function and performance.
- By purchasing the product or downloading the documents from Renesas Electronics website, the support services provided from Renesas Electronics is not guaranteed.

#### **Meaning of Notations**

In this manual items related to the safe use of the product are indicated as described below.

The degree of injury to persons or damage to property that could result if the designated content in this manual is not followed is indicated as follows.

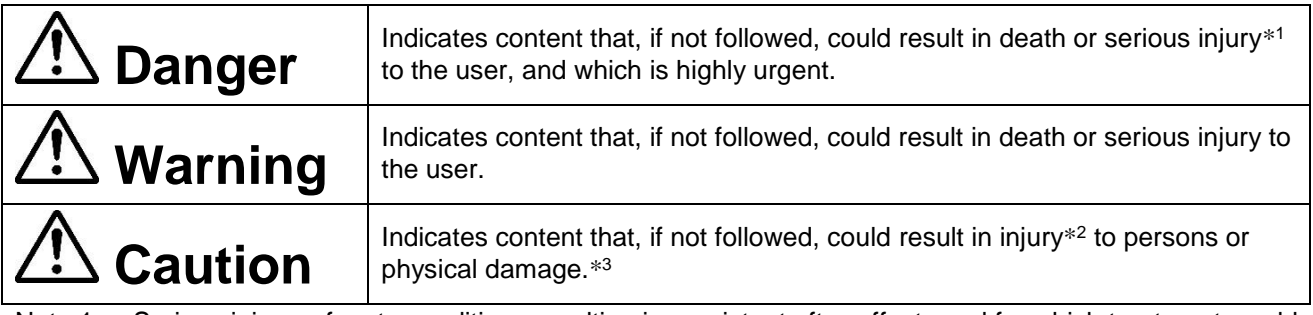

- Note 1. Serious injury refers to conditions resulting in persistent after-effects and for which treatment would necessitate hospitalization or regular hospital visits, such as loss or impairment of eyesight, burns (high- or low-temperature), electric shock, bone fracture, or poisoning.
- Note 2. Injury refers to conditions for which treatment would necessitate hospitalization or regular hospital visits.
- Note 3. Physical damage refers to damage affecting the wider surroundings, such as the user's home or property.

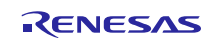

# RX13T CPU Card **User's Manual**

Requirements related to the handling of the product are classified into the following categories.

• Marks indicating that an action is prohibited.

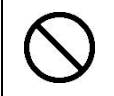

General Prohibition The indicated action is prohibited.

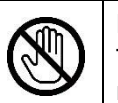

Example: Do Not Touch! Touching the specified location could result in injury.

• Marks indicating that an action is prohibited.

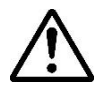

General Caution Indicates a general need for caution that is not specified.

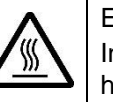

Example: Caution – Hot! Indicates the possibility of injury due to high temperature.

• Marks directing that the specified action is required.

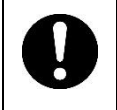

General Instruction The specified action is required.

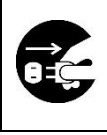

Example: Turn Off (Disconnect) Power Supply! Instructs the user to turn off (disconnect) the power supply to the product.

# **Warnings Regarding Use of the Product**

# ■ Danger Items

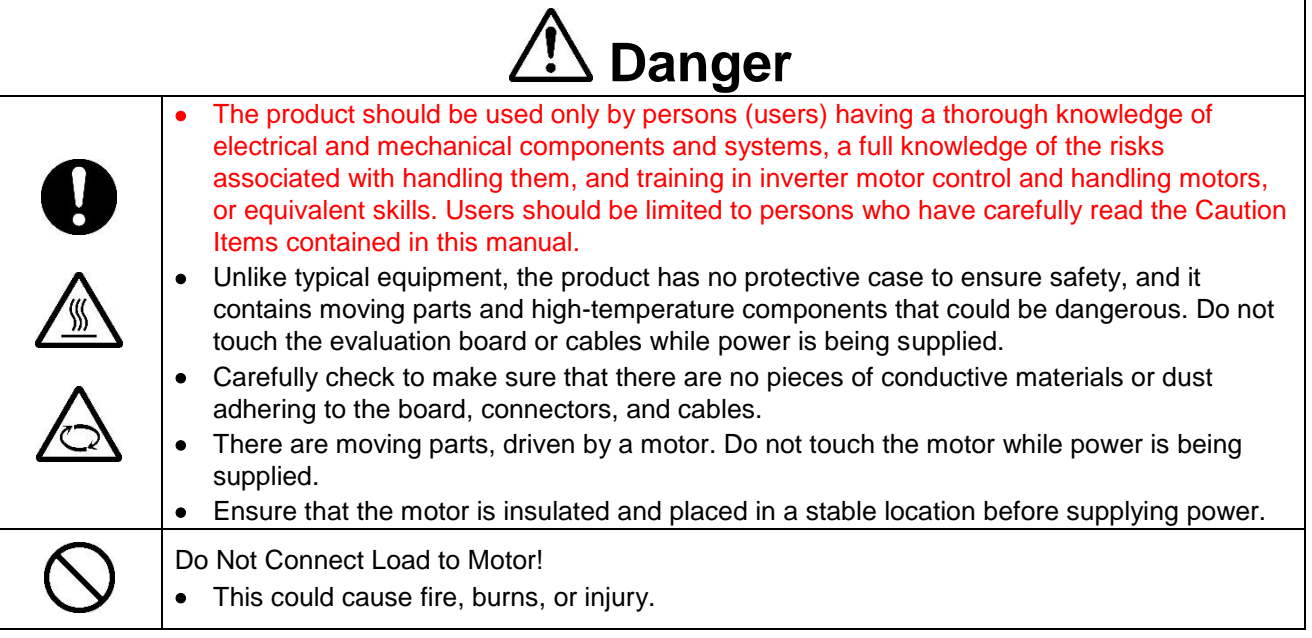

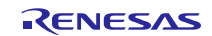

# ■ Warning Items

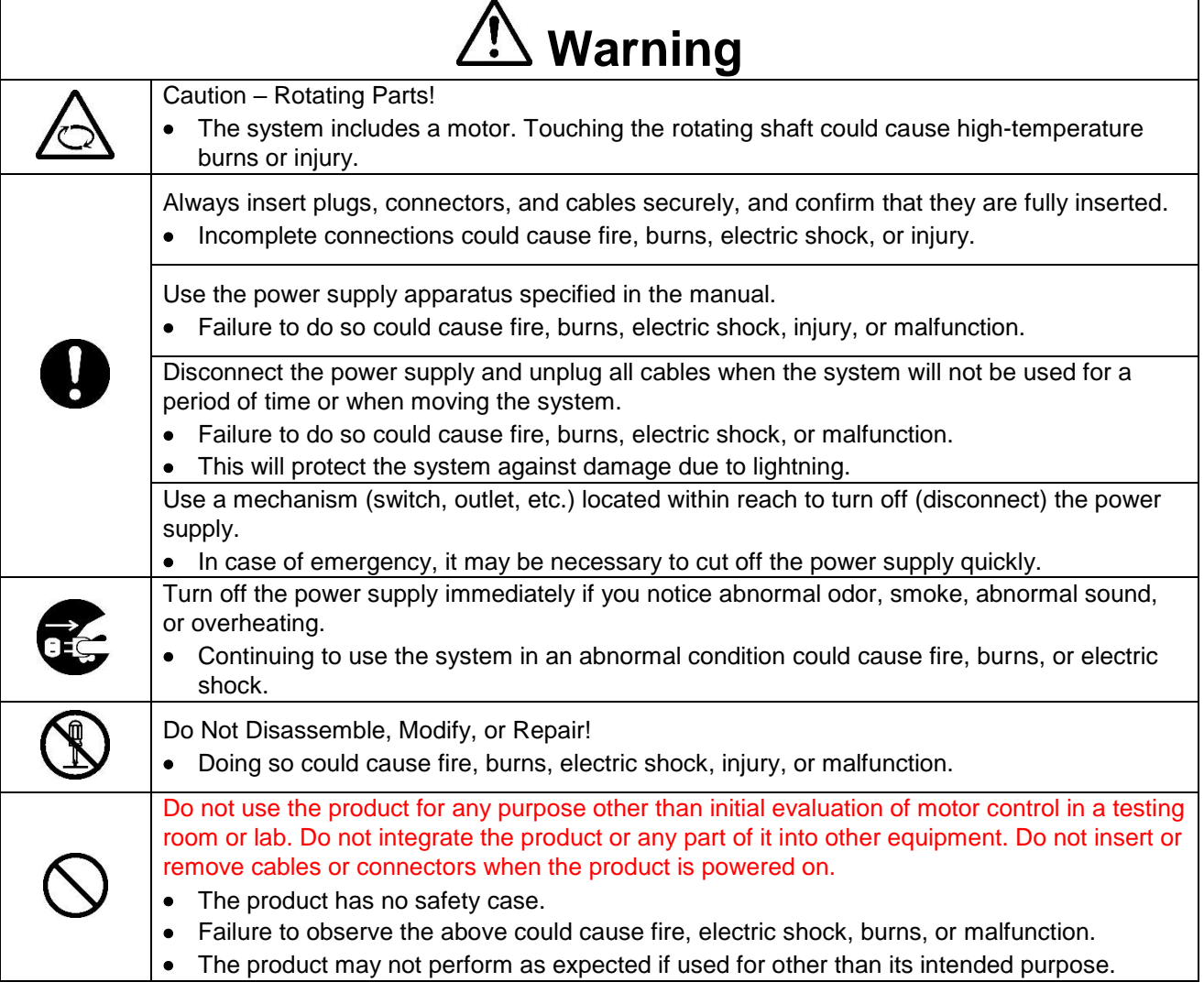

# ■ Caution Items

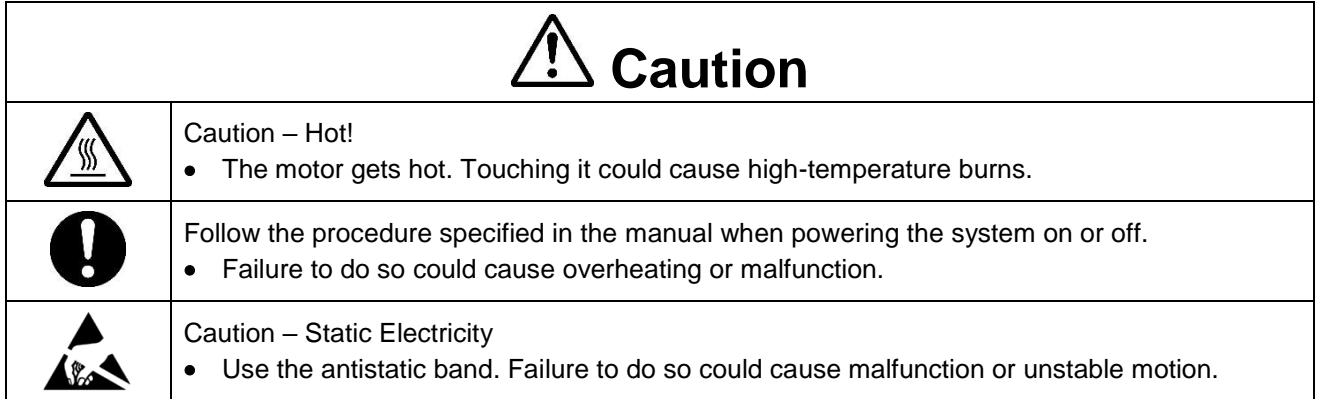

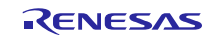

### **Overview**

The RX13T CPU card (RTK0EMXA10C00000BJ) is an optional board for use with the 24V Motor Control Evaluation System for RX23T (RTK0EM0006S01212BJ) (the Motor RSSK). The Motor RSSK comprises a 24V system inverter board (RTK0EM0001B00012BJ) (the INV-BRD) and a RX23T CPU card (RTK0EM0013C01201BJ) (the RX23T-CRD). By replacing the RX23T-CRD with the product, motor evaluation can be performed using the RX13T.

An emulator and equipment related to the Motor RSSK must be provided by the customer.

This user's manual describes the proper handling of the product. Content related to the product is presented in chapters 1 to 3 and 5 to 6. Content related to connection of the INV-BRD supplied with the Motor RSSK is presented in chapter 4. For details of the operation of the INV-BRD, refer to the Motor RSSK user's manual (R20UT3697EJ).

# **Target Device**

RX13T microcontroller

# **Related Documents**

- RX13T CPU Card Schematic : R12TU0057EJ
- RX13T CPU Card BOM List : R12TU0058EJ
- RX13T CPU Card PWB Pattern Drawing : R12TU0059EJ
- Renesas Solution Starter Kit 24V Motor Control Evaluation System for RX23T (Motor RSSK) User's Manual: R20UT3697EJ

# **Package Contents**

- RX13T CPU Card Information
- Caution regarding the Motor Control Evaluation Board RX13T CPU Card –
- Connectors

#### **Abbreviations**

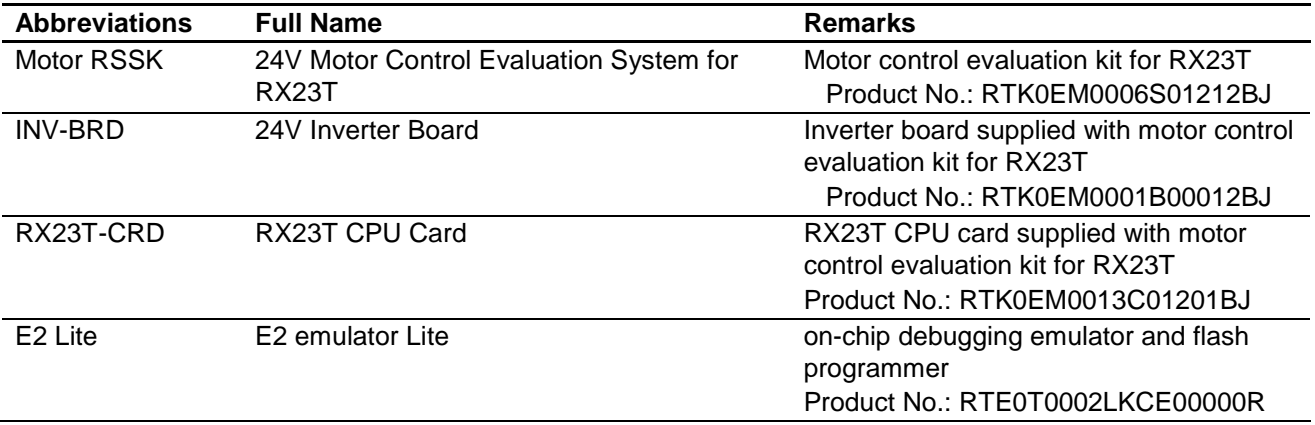

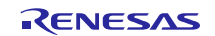

# **Contents**

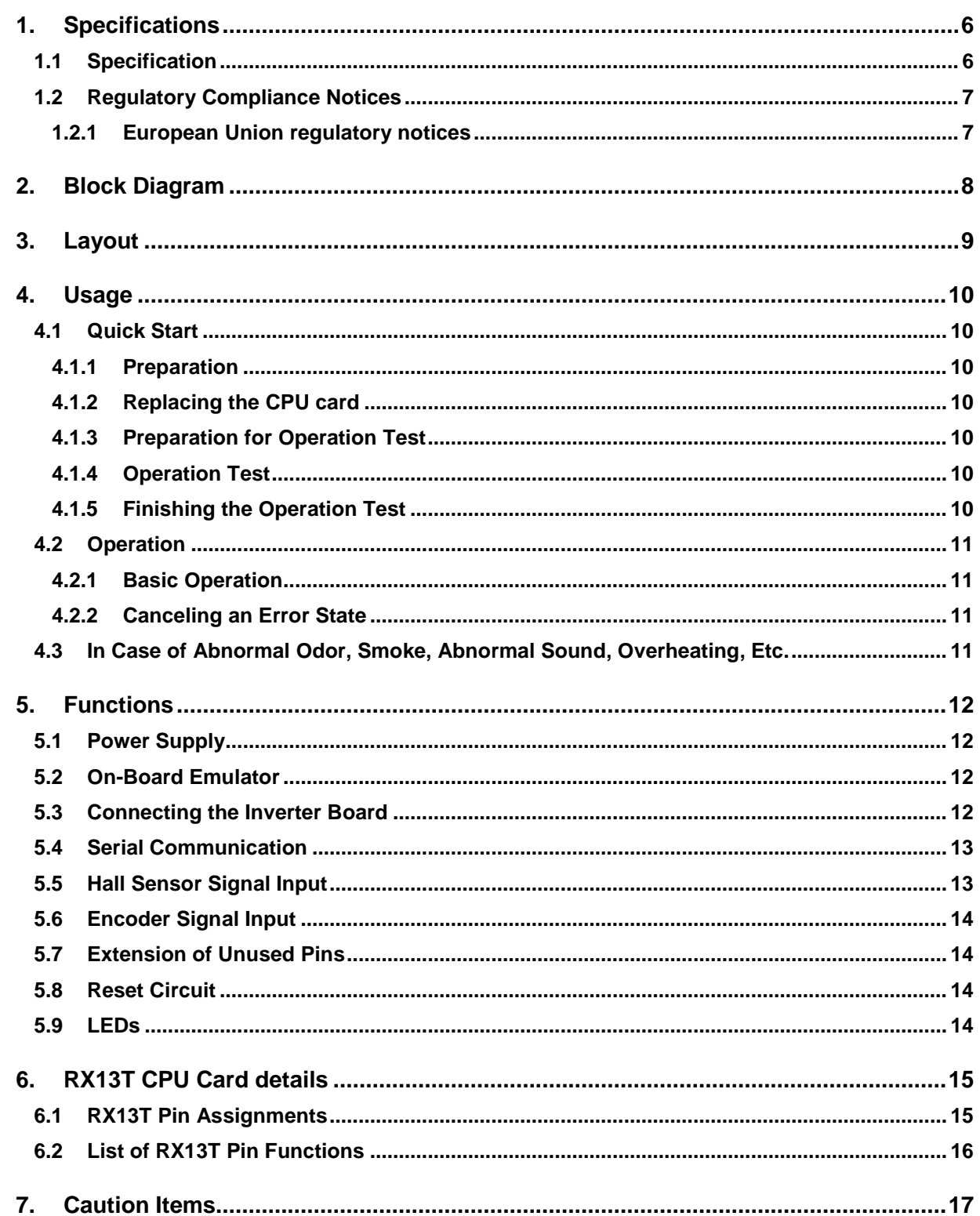

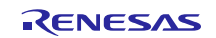

# **1. Specifications**

# **1.1 Specification**

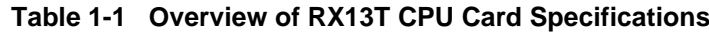

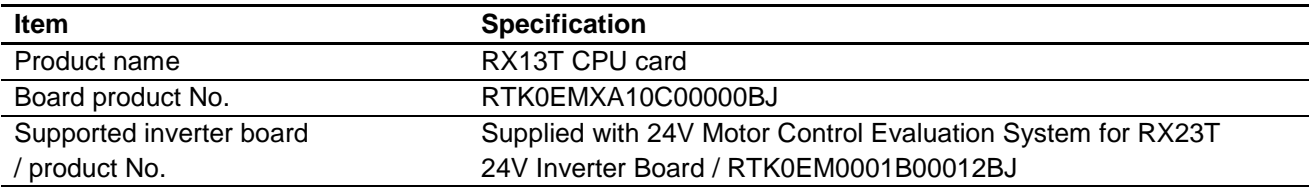

Exterior view

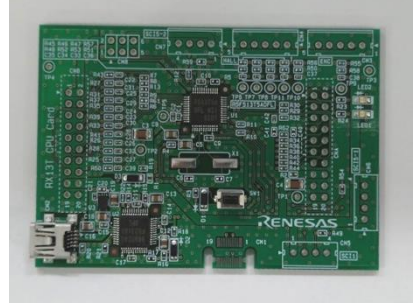

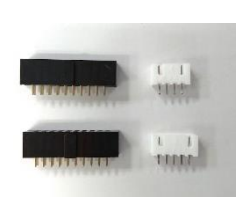

Board Included items (connectors)

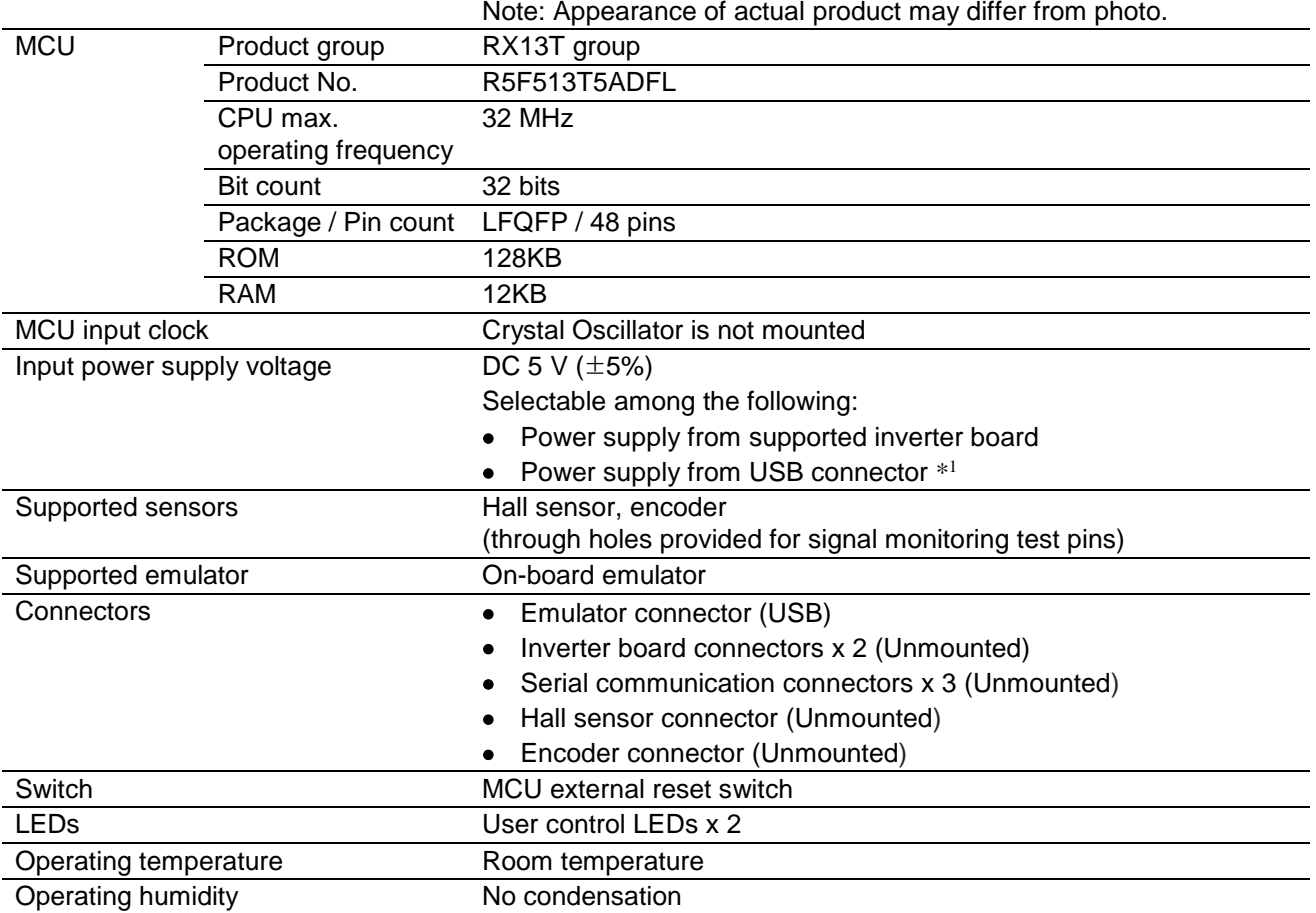

Note 1. Power supply from USB connector is not supported when INV-BRD is connected.

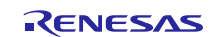

### **1.2 Regulatory Compliance Notices**

#### **1.2.1 European Union regulatory notices**

This product complies with the following EU Directives. (These directives are only valid in the European Union.)

#### CE Certifications:

・Electromagnetic Compatibility (EMC) Directive 2014/30/EU

EN61326-1 : 2013 Class A

**WARNING:** This is a Class A product. This equipment can cause radio frequency noise when used in the residential area. In such cases, the user/operator of the equipment may be required to take appropriate countermeasures under his responsibility.

- ・Information for traceability
	- ・Authorised representative
		- Name: Renesas Electronics Corporation
		- Address: Toyosu Foresia, 3-2-24, Toyosu, Koto-ku, Tokyo 135-0061, Japan
	- ・Manufacturer

Name: Renesas Electronics Corporation

Address: Toyosu Foresia, 3-2-24, Toyosu, Koto-ku, Tokyo 135-0061, Japan

・Person responsible for placing on the market

Name: Renesas Electronics Europe GmbH

Address: Arcadiastrasse 10, 40472 Dusseldorf, Germany

・Trademark and Type name

Trademark: Renesas

Product name: RX13T CPU Card for Motor Control

Type name: RTK0EMXA10C00000BJ

Environmental Compliance and Certifications:

・Waste Electrical and Electronic Equipment (WEEE) Directive 2012/19/EU

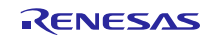

# **2. Block Diagram**

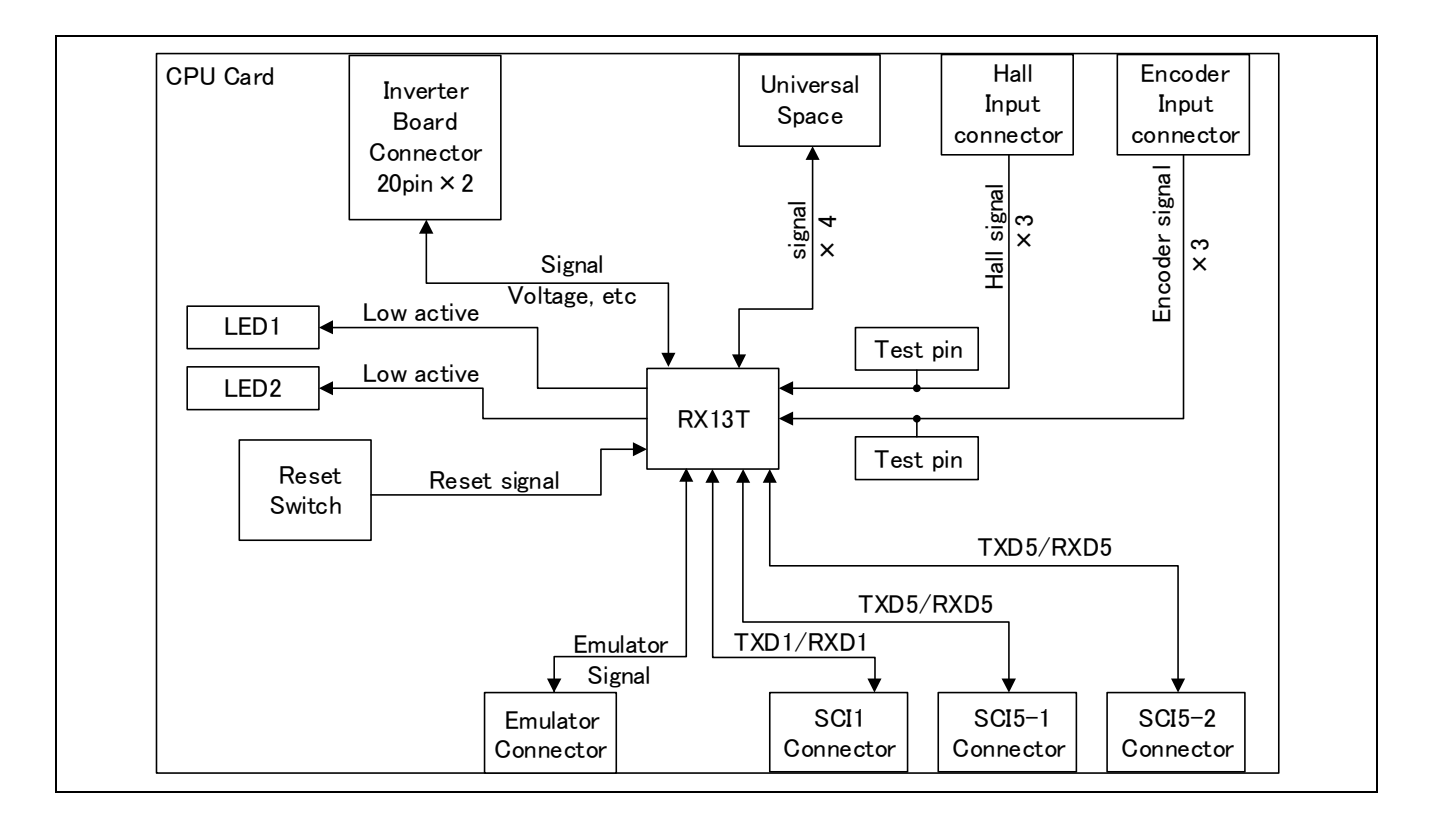

**Figure 2-1 RX13T CPU Card Block Diagram**

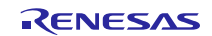

# **3. Layout**

Layout of the product is shown in Figure 3-1 and Figure 3-2. Note that CN3, CN4, CN5, CNA and CNB are not mounted in the factory setting.

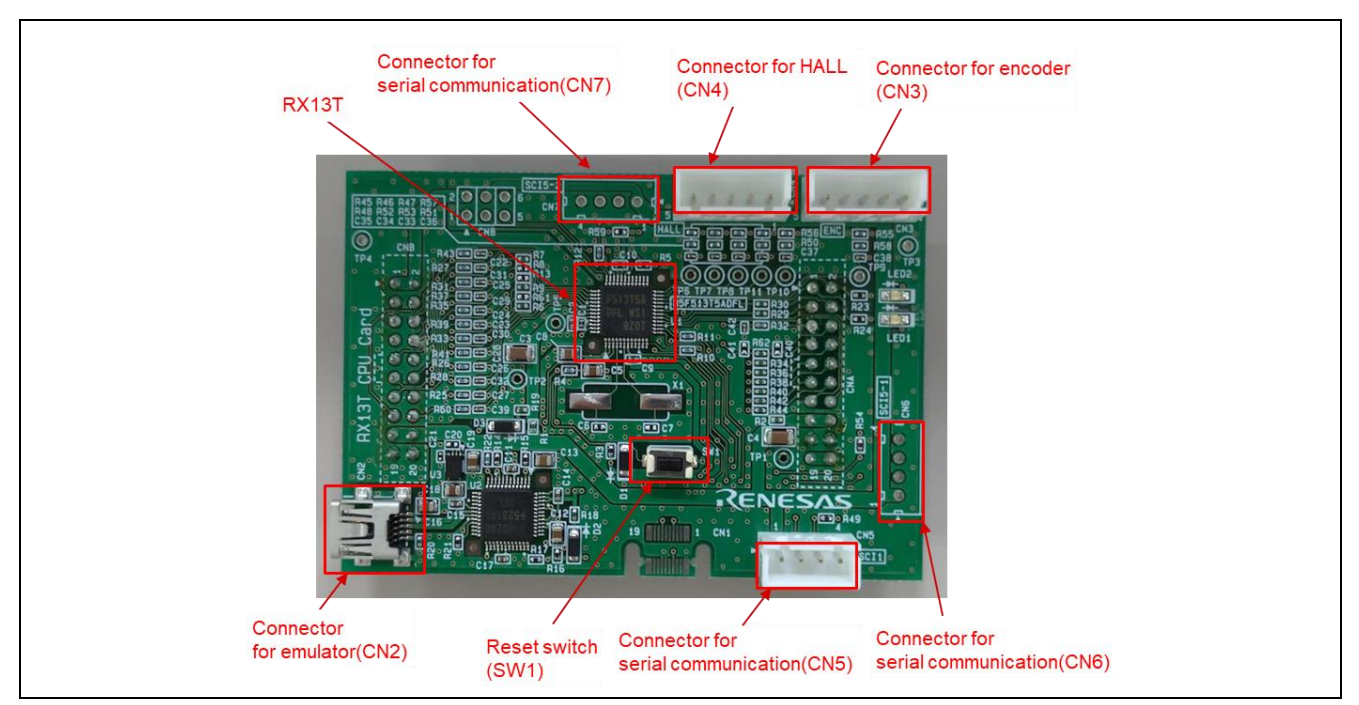

**Figure 3-1 RX13T CPU Card Layout (Top View)**

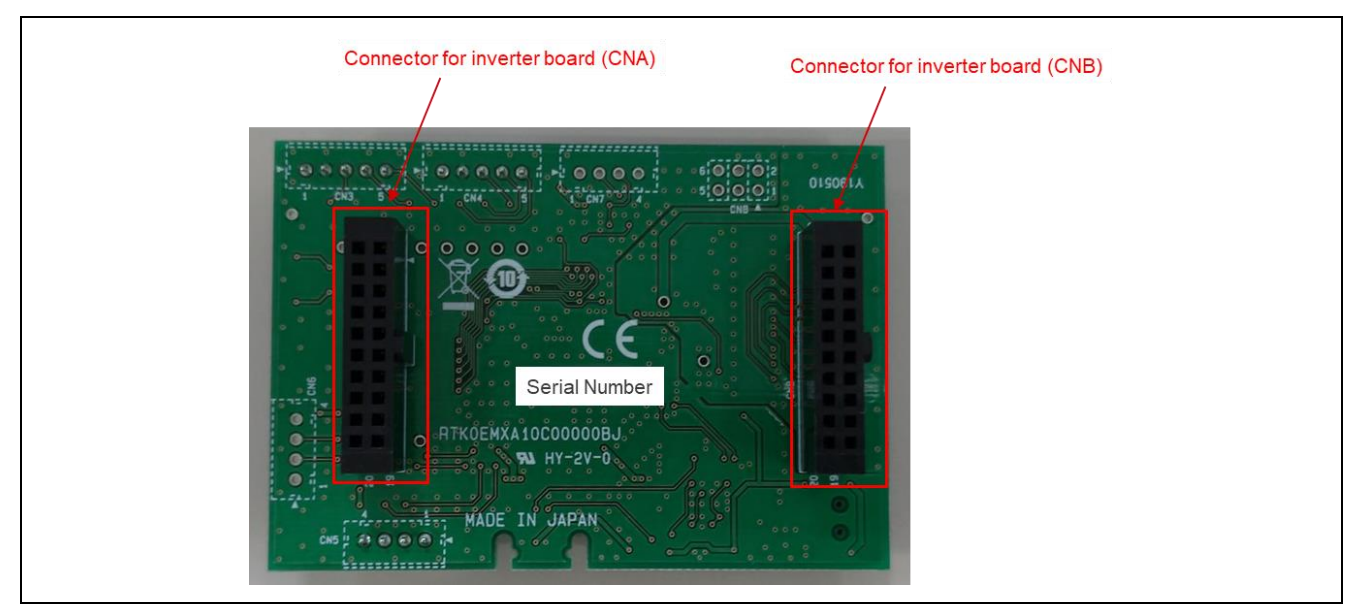

**Figure 3-2 RX13T CPU Card Layout (Bottom View)**

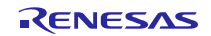

# **4. Usage**

### **4.1 Quick Start**

#### **4.1.1 Preparation**

Obtain the Motor RSSK, and perform the steps described in 5.1.1 and 5.1.2, Quick Start, of the user's manual. (R20UT3697EJ).

Mount CN5, CNA and CNB as shown in Figure 3-1 and Figure 3-2.

#### **4.1.2 Replacing the CPU card**

Confirm that the INV-BRD is powered off, detach the RX23T-CRD from the INV-BRD, and attach the product in its place.

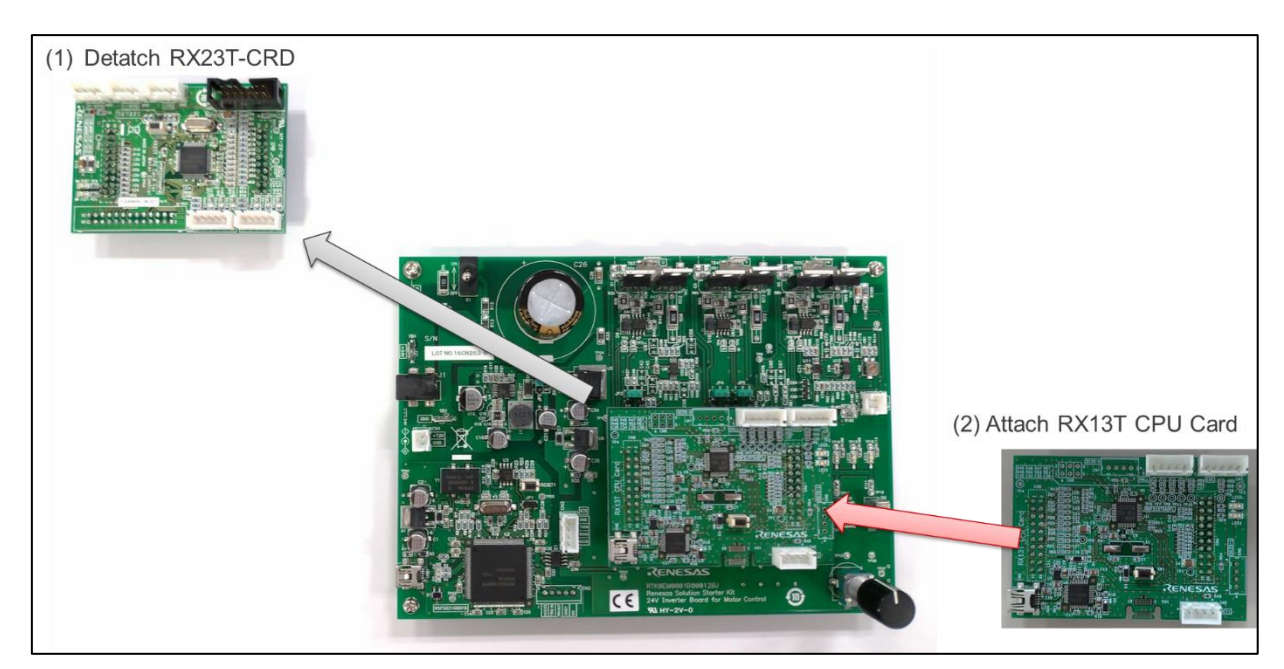

**Figure 4-1 CPU card replacement**

#### **4.1.3 Preparation for Operation Test**

Perform the steps described in 5.1.3 to 5.1.5 of the Motor RSSK user's manual (R20UT3697EJ) to prepare for motor drive.

#### **4.1.4 Operation Test**

Perform the steps described in 5.1.6 to 5.1.9 of the Motor RSSK user's manual (R20UT3697EJ) in the order indicated, turn on the power supply, enable motor rotation, change the motor rotation speed, and stop motor rotation.

# **4.1.5 Finishing the Operation Test**

After the operation test is finished, confirm that the motor shaft is no longer rotating and turn off the stabilized power supply output.

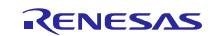

# **4.2 Operation**

### **4.2.1 Basic Operation**

The product is programmed with sensor-less vector control software for the RX13T as factory setting. Table 4-1 lists the software specifications and the basic operations when connected to the INV-BRD.

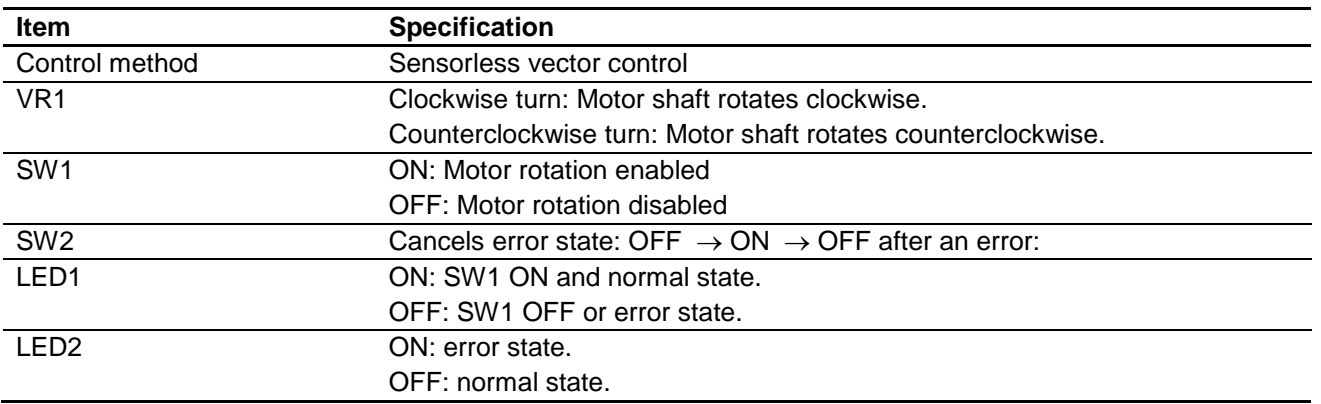

#### **Table 4-1 Initial Software Specifications**

### **4.2.2 Canceling an Error State**

If an error occurs, LED2 lights on the INV-BRD and the product, and motor rotation stops. To recover, it is necessary to turn off toggle switch SW1 and turn on toggle switch SW2 on the INV-BRD, and then turn off toggle switch SW2 again.

# **4.3 In Case of Abnormal Odor, Smoke, Abnormal Sound, Overheating, Etc.**

The INV-BRD is equipped with a toggle switch (S1) to cut off the flow of current to the inverter. If an abnormal condition (such as abnormal odor, smoke, abnormal sound, or overheating) occurs, turn off S1 to cut off current flow to the inverter.

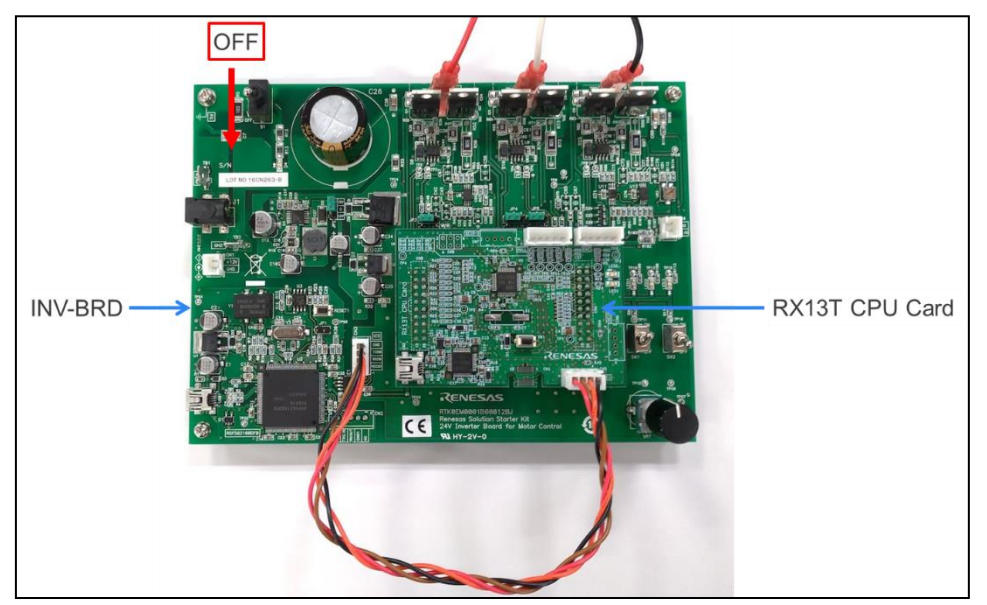

**Figure 4-2 Cut off current supply**

# **5. Functions**

# **5.1 Power Supply**

The product does not have a dedicated power supply connector. When connected to the INV-BRD it draws power via the connector. When not connected to the INV-BRD, it can draw power via the Emulator connector. The product is not allowed to draw power via the Emulator connector when it is connected to the INV-BRD.

# **5.2 On-Board Emulator**

The product is equipped with an on-board emulator for RX13T flash programming. Connect your PC to the product with USB cable for flash programming. When you use the on-board emulator, configure the setting of IDE or Renesas Flash Programmer as follows;

![](_page_11_Picture_436.jpeg)

# **5.3 Connecting the Inverter Board**

The product connects to the INV-BRD via the inverter board connectors (CNA and CNB). Table 5-1 and Table 5-2 list the pin assignments of the inverter board connectors.

![](_page_11_Picture_437.jpeg)

#### **Table 5-1 Pin Assignments of Inverter Board Connector (CNA)**

**Table 5-2 Pin Assignments of Inverter Board Connector (CNB)**

|         |                     | <b>RX13T</b>           |         |                     | <b>RX13T</b>           |
|---------|---------------------|------------------------|---------|---------------------|------------------------|
| Pin No. | <b>Pin Function</b> | <b>Connection Pins</b> | Pin No. | <b>Pin Function</b> | <b>Connection Pins</b> |
|         | <b>AVCC</b>         | <b>AVCC</b>            | 2       | <b>AVCC</b>         | <b>AVCC</b>            |
| 3       | <b>NC</b>           | <b>NC</b>              | 4       | <b>NC</b>           | NC.                    |
| 5       | IU                  | AN000                  | 6       | IV                  | AN001                  |
|         | IW                  | AN002                  | 8       | <b>VPN</b>          | AN006                  |
| 9       | <b>TEMP</b>         | (AN005) *1             | 10      | VU                  | AN003                  |
| 11      | VV                  | AN004                  | 12      | <b>VW</b>           | AN005                  |
| 13      | VAC.                | (AN004) *1             | 14      | <b>IPFC</b>         | (AN003) *1             |
| 15      | VR.                 | AN007                  | 16      | <b>RSVIN</b>        | P47                    |
| 17      | <b>VCCIO</b>        | VCC.                   | 18      | <b>VCCIO</b>        | <b>VCC</b>             |
| 19      | <b>GND</b>          | VSS                    | 20      | GND                 | <b>VSS</b>             |

\*1 Not connected in factory setting

![](_page_11_Picture_16.jpeg)

# **5.4 Serial Communication**

The product communicates with the UART via the serial communication connectors. There are three serial communication connectors: CN5, CN6, and CN7. Table 5-3 lists their pin assignments. Use CN5 when using a tool such as waveform display in conjunction with the INV-BRD.

![](_page_12_Picture_293.jpeg)

![](_page_12_Picture_294.jpeg)

# **5.5 Hall Sensor Signal Input**

The product is equipped with a Hall sensor signal input connector. Using this connector, you can input the Hall sensor signal from the motor supplied with the Motor RSSK directly to the product. The signals are pulled up to 5 V and passed through RC filters before being input to the RX13T. Table 5-4 lists the pin assignments of the Hall sensor signal input connector, and Table 5-5 lists connector information.

#### **Table 5-4 Pin Assignments of Hall Sensor Signal Input Connector (CN4)**

![](_page_12_Picture_295.jpeg)

![](_page_12_Picture_296.jpeg)

![](_page_12_Picture_297.jpeg)

![](_page_12_Picture_13.jpeg)

# **5.6 Encoder Signal Input**

The product is equipped with an encoder signal input connector. Using this connector, you can input the encoder signal to the RX13T. The signals are pulled up to 5 V and passed through RC filters before being input to the RX13T. Table 5-6 lists the pin assignments of the signal input connector, and Table 5-7 lists connector information.

![](_page_13_Picture_275.jpeg)

![](_page_13_Picture_276.jpeg)

![](_page_13_Picture_277.jpeg)

![](_page_13_Picture_278.jpeg)

# **5.7 Extension of Unused Pins**

To facilitate general use of the product, the unused pins of the RX13T are extended through universal connector through holes in the board. Table 5-8 lists the pin assignments of the universal area through holes.

![](_page_13_Picture_279.jpeg)

#### **Table 5-8 Pin Assignments of Universal Area Through Holes (CN8)**

# **5.8 Reset Circuit**

The product is equipped with a reset circuit for resetting the microcontroller at power-on reset and external reset. To apply an external reset to the microcontroller, press the pushbutton (SW1).

# **5.9 LEDs**

Two LEDs are mounted on the product for use in debugging programs and general system applications. Each turns on when the output on the corresponding port is low-level and turns off when the output is high-level. Table 5-9 lists the pin assignments corresponding to the LEDs.

| <b>Corresponding RX13T Port</b> |                   | <b>LED1</b> | LED2                     |  |
|---------------------------------|-------------------|-------------|--------------------------|--|
| PD <sub>6</sub>                 | High-level output | Off         | $\overline{\phantom{a}}$ |  |
|                                 | Low-level output  | On          |                          |  |
| P <sub>D</sub> 4                | High-level output |             | Off                      |  |
|                                 | Low-level output  |             | υn                       |  |

**Table 5-9 RX13T CPU Card LED Connection Pin Assignments**

![](_page_13_Picture_19.jpeg)

# **6. RX13T CPU Card details**

# **6.1 RX13T Pin Assignments**

![](_page_14_Figure_4.jpeg)

**Figure 6-1 RX13T Pin Assignments**

![](_page_14_Picture_7.jpeg)

# **6.2 List of RX13T Pin Functions**

**Table 6-1 List of RX13T Pin Functions**

![](_page_15_Picture_492.jpeg)

![](_page_15_Picture_6.jpeg)

# **7. Caution Items**

The product includes some unused pins that have not been processed. For information on accurate pin processing, refer to the hardware manual of the microcontroller.

![](_page_16_Picture_5.jpeg)

# **Website and Support**

Renesas Electronics Website http://www.renesas.com/

Inquiries

http://www.renesas.com/contact/

All trademarks and registered trademarks are the property of their respective owners.

![](_page_17_Picture_8.jpeg)

# **Revision History**

![](_page_18_Picture_30.jpeg)

# **X-ON Electronics**

Largest Supplier of Electrical and Electronic Components

*Click to view similar products for* [Interface Modules](https://www.x-on.com.au/category/embedded-solutions/interface-modules) *category:*

*Click to view products by* [Renesas](https://www.x-on.com.au/manufacturer/renesas) *manufacturer:* 

Other Similar products are found below :

[IFD8520](https://www.x-on.com.au/mpn/delta/ifd8520) [cPCI-3544](https://www.x-on.com.au/mpn/adlinktechnology/cpci3544) [422CON](https://www.x-on.com.au/mpn/bbsmartworx/422con) [ATX6022/14GP7](https://www.x-on.com.au/mpn/axiomtek/atx602214gp7) [ATX6022/8](https://www.x-on.com.au/mpn/axiomtek/atx60228) [AX93221-24/48](https://www.x-on.com.au/mpn/axiomtek/ax932212448) [FC6A-EXM2](https://www.x-on.com.au/mpn/idec/fc6aexm2) [OPT8AP-AE](https://www.x-on.com.au/mpn/advantech/opt8apae) [96RMKVM-19V1C-A](https://www.x-on.com.au/mpn/advantech/96rmkvm19v1ca) [60016-](https://www.x-on.com.au/mpn/sensata/60016011) [011](https://www.x-on.com.au/mpn/sensata/60016011) [60016-014](https://www.x-on.com.au/mpn/sensata/60016014) [60006-008](https://www.x-on.com.au/mpn/sensata/60006008) [60011-075](https://www.x-on.com.au/mpn/sensata/60011075) [HPCI-14S12U](https://www.x-on.com.au/mpn/adlinktechnology/hpci14s12u) [cBP-3208](https://www.x-on.com.au/mpn/adlinktechnology/cbp3208) [cBP-3062A](https://www.x-on.com.au/mpn/adlinktechnology/cbp3062a) [FAB205-6P5](https://www.x-on.com.au/mpn/axiomtek/fab2056p5) [ATX6022/6](https://www.x-on.com.au/mpn/axiomtek/atx60226) [60016-012](https://www.x-on.com.au/mpn/sensata/60016012) [96RMKVM-17V1C-A](https://www.x-on.com.au/mpn/advantech/96rmkvm17v1ca) [PCE-DP10-00A1E](https://www.x-on.com.au/mpn/advantech/pcedp1000a1e) [MOS-1120Y-0201E](https://www.x-on.com.au/mpn/advantech/mos1120y0201e) [96RMLCD-17V1-A](https://www.x-on.com.au/mpn/advantech/96rmlcd17v1a) [96RMKVM-17V8C-A](https://www.x-on.com.au/mpn/advantech/96rmkvm17v8ca) [60004-005](https://www.x-on.com.au/mpn/sensata/60004005) [60016-017](https://www.x-on.com.au/mpn/sensata/60016017) [60006-009](https://www.x-on.com.au/mpn/sensata/60006009) [60016-035](https://www.x-on.com.au/mpn/sensata/60016035) [60016-](https://www.x-on.com.au/mpn/sensata/60016034) [034](https://www.x-on.com.au/mpn/sensata/60016034) [60016-031](https://www.x-on.com.au/mpn/sensata/60016031) [60016-030](https://www.x-on.com.au/mpn/sensata/60016030) [60016-026](https://www.x-on.com.au/mpn/sensata/60016026) [60016-024](https://www.x-on.com.au/mpn/sensata/60016024) [60016-018](https://www.x-on.com.au/mpn/sensata/60016018) [60016-007](https://www.x-on.com.au/mpn/sensata/60016007) [60016-005](https://www.x-on.com.au/mpn/sensata/60016005) [60007-002](https://www.x-on.com.au/mpn/sensata/60007002) [60006-010](https://www.x-on.com.au/mpn/sensata/60006010) [AXX10GBTWLHW3](https://www.x-on.com.au/mpn/intel/axx10gbtwlhw3) [382-](https://www.x-on.com.au/mpn/dell/382bbeh) [BBEH](https://www.x-on.com.au/mpn/dell/382bbeh) [555-BDCL](https://www.x-on.com.au/mpn/dell/555bdcl) [K6CMISZBI52](https://www.x-on.com.au/mpn/omron/k6cmiszbi52) [426451401-3](https://www.x-on.com.au/mpn/digitalview/4264514013) [60011-093](https://www.x-on.com.au/mpn/sensata/60011093) [MIC-3620/3-BE](https://www.x-on.com.au/mpn/advantech/mic36203be) [MPCIE-UART-KIT02-R20](https://www.x-on.com.au/mpn/iei/mpcieuartkit02r20) [RSM232](https://www.x-on.com.au/mpn/wier/rsm232) [PCIE-1680-AE](https://www.x-on.com.au/mpn/advantech/pcie1680ae) [BB-](https://www.x-on.com.au/mpn/advantech/bbfostcdri)[FOSTCDRI](https://www.x-on.com.au/mpn/advantech/bbfostcdri) [73-544-002](https://www.x-on.com.au/mpn/artesynembeddedtechnologies/73544002)